# Certificados Clientes Manual Usuario Cliente

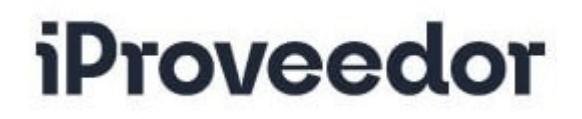

www.iproveedor.com

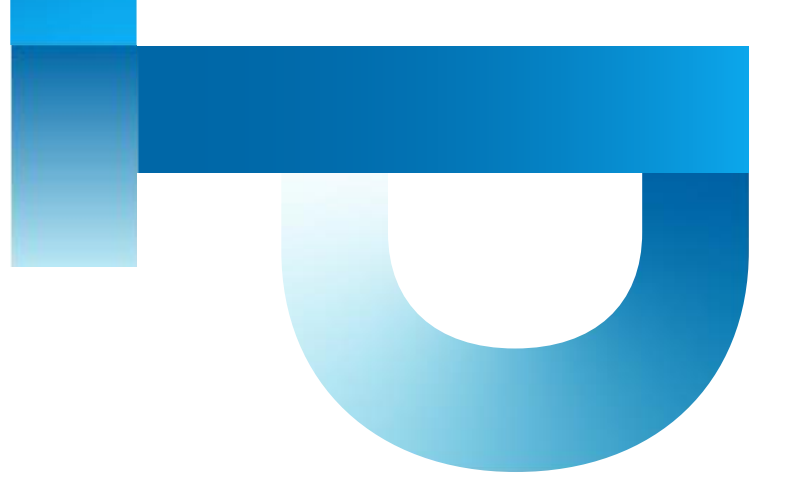

# Contenido

Este es el contenido del manual, para conocer más haz clic en cada opción:

<span id="page-1-0"></span>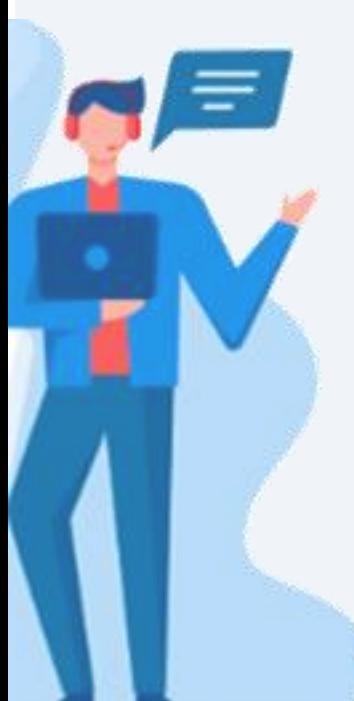

[1. Menú iProveedor](https://app.iproveedor.com/afiliados/manuales/es/Manual_Menu_Clientes.pdf)

[2. Ingreso al módulo de Certificados Cliente](#page-2-0)

**[Contáctenos](#page-3-0)** 

# Ingreso al módulo de Certificados Cliente

En el módulo encontrarás esta información:

<span id="page-2-0"></span>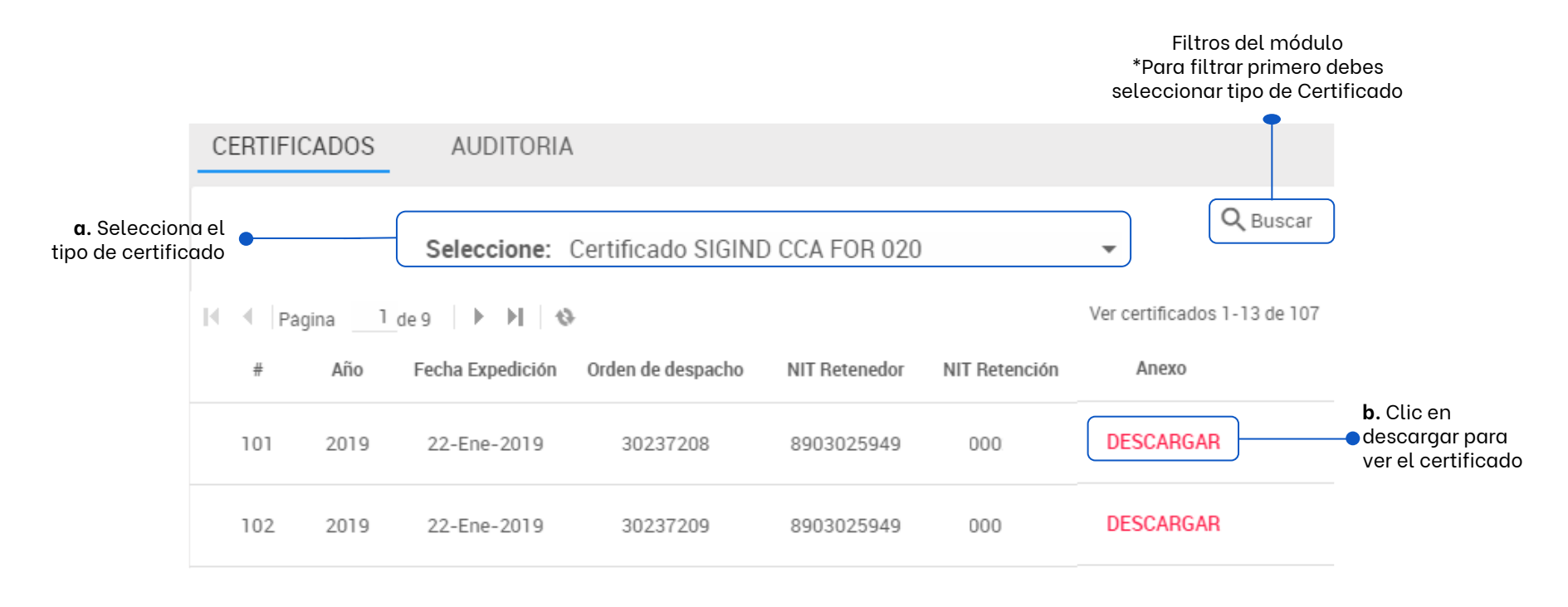

# <span id="page-3-0"></span>Contáctenos

# ¡Hola, estamos para ti!

Si tienes dudas o preguntas sobre la plataforma comunícate con Soporte Técnico. Tenemos los siguientes canales de atención disponibles de lunes a viernes de 07:00 a 18:00 (UTC/GMT-5 hora):

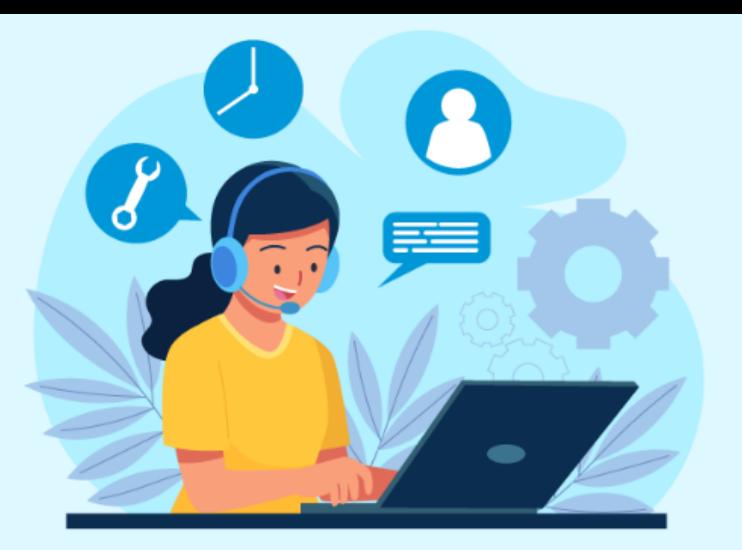

## **Chat en Línea: [Chat.iproveedor.com](https://direct.lc.chat/11898495/)**

## **Correo Soporte: soporte@iproveedor.com**

¿Necesitas abrir un caso? [sigue las](https://app.iproveedor.com/afiliados/manuales/es/Manual_Helpdesk_iProv.pdf)  [instrucciones \(clic aquí\)](https://app.iproveedor.com/afiliados/manuales/es/Manual_Helpdesk_iProv.pdf)

**Líneas Telefónicas**

Marcas el # y luego opción cero:

### **En Colombia +57**

Cali 602 485 02 04 Bogotá 601 746 90 49 Medellín 604 604 67 59 Barranquilla 605 385 77 91 Cartagena 605 693 32 08

### **En otros países:**

Argentina +54 11 5273 8196 Chile +56 2 2938 2187 Costa Rica +50 6 4001 8903 Panamá +50 7 836 5769 Perú +51 1 7088799 México +52 8526 4861

[Menú](#page-3-0)